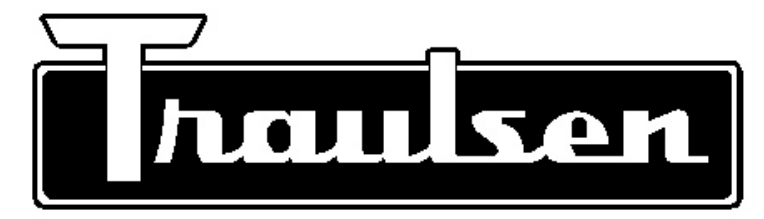

**Quality Refrigeration**

# OPERATOR'S MANUAL

**Instructions for the installation and operation of the optional NAFEM Data Protocol compliant communications gateway module for all Traulsen INTELA-TRAUL® equipped R and A Series models.**

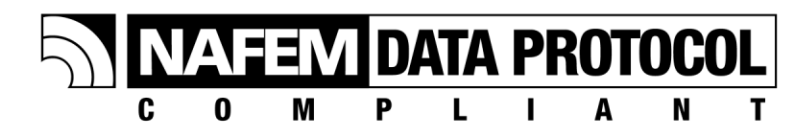

## NAFEM GATEWAY

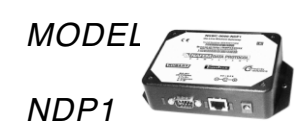

**Part Number 375-60232-00, Revised April 2005**

### **TABLE OF CONTENTS**

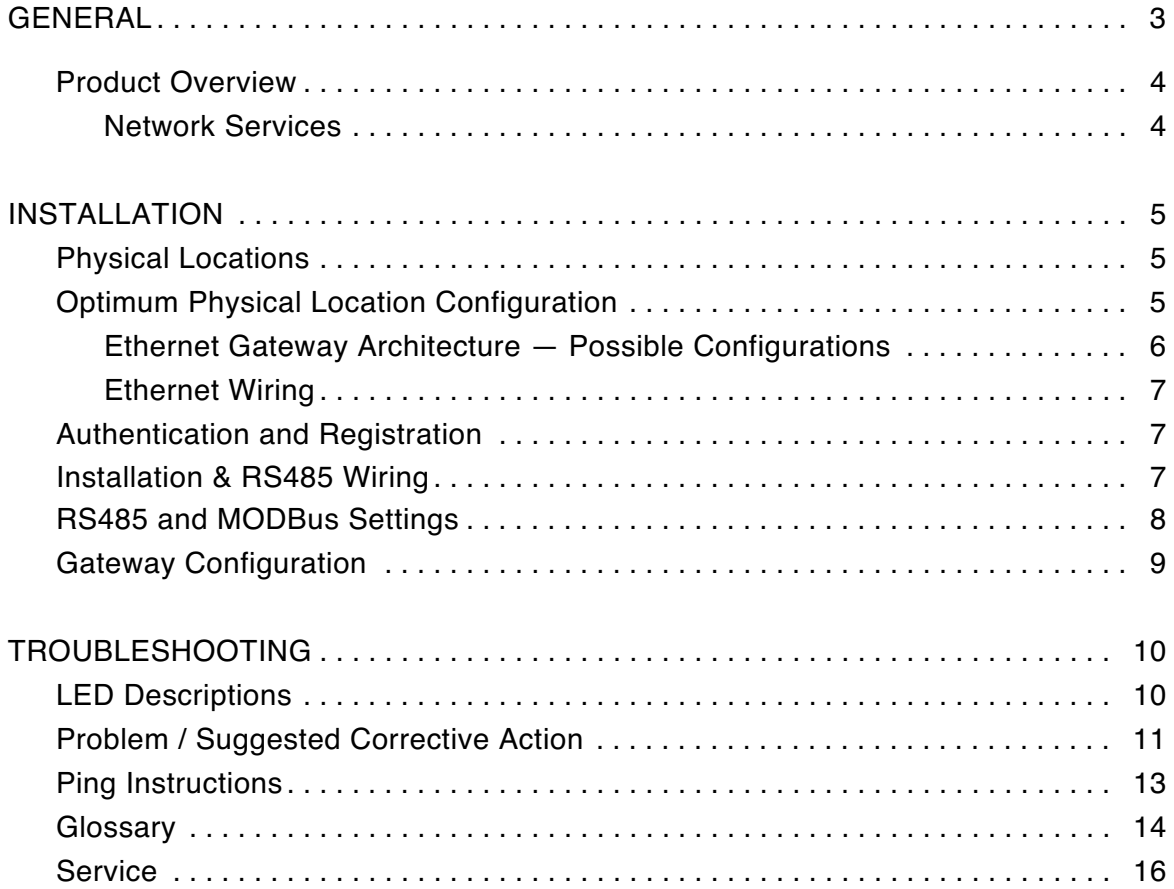

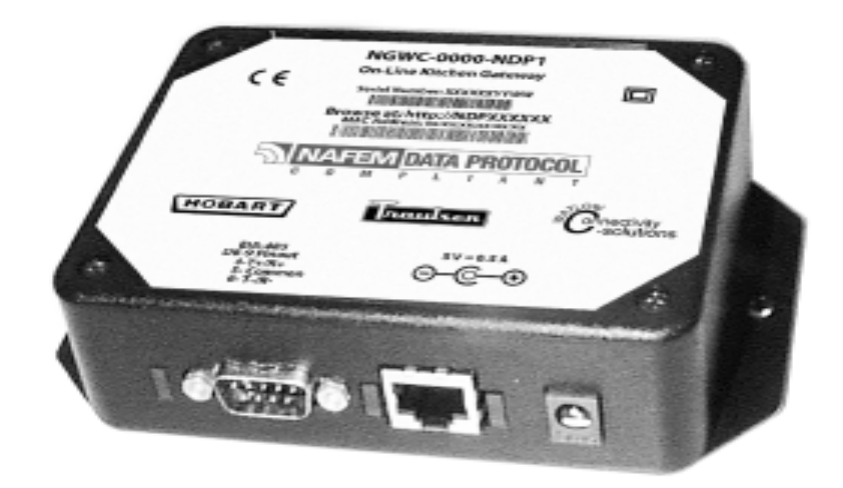

**Model NDP1**

## **Installation, Operation and Care of MODEL NDP1 NAFEM GATEWAY**

#### **SAVE THESE INSTRUCTIONS**

## **GENERAL**

This manual is intended for the user who is already familiar with the NAFEM protocol and Ethernet connections. For more information see:

NAFEM DATA PROTOCOL USER MANUAL located at: http://www.nafem.org/resources/tech/DataProtocol.cfm

The NDP1 is a gateway device that, when used with compatible Traulsen equipment, can make the system NAFEM Data Protocol compliant. The NDP1 performs protocol conversion from MODBus over RS485 to TCP/IP over Ethernet. You do not have to be a computer expert to understand what the gateway can do for you and how it is going to be applied.

The first thing you need to know is that a protocol is simply a set of rules that instructs or tells the computer how it can communicate. It is like a language and the rules of grammar that we use to talk with each other. Computers talk to each other over wires or through radio waves using protocols. NAFEM has worked with its members to develop a 'common' protocol for use in foodservice equipment. Using this protocol, information about the equipment can be shared with a computer system. Information that may be shared could include HACCP data, asset information about the equipment, maintenance information and so forth.

Networking is very common in most office environments. The NAFEM Protocol uses networking concepts that are very typical. If you use the Internet on your computer at home, you are networking with computers all over the world. You may also use computers in your workplace to share POS or inventory data.

When your network administrator connects the gateway to the network and adds an application software package on the computer, you will be able to hook up from one to eight pieces of Hobart and Traulsen equipment that are NDP (NAFEM Data Protocol) compatible. These pieces of equipment will send data to a specified computer on site or at a central location. The data collected will be managed by an application software system installed on the target computer.

The kitchen equipment will run normally and have only a slight difference in the installation. When adding the Gateway to your facility, a network connection will start at either the target computer or the router to the Ethernet going to the Gateway. From this point an RS485 cable (like a telephone cable) will extend from the Gateway to the first piece of equipment. If more than one piece of equipment is to be connected, a "daisy chain" configuration will connect one unit to the other. A diagram of this configuration is shown on page 6.

The remainder of this manual gives further details to installing the NAFEM Data Protocol system in your facility. Your network administrator will be able to complete the installation hookup and software set-up.

#### **PRODUCT OVERVIEW**

The model NDP1 has three physical connectivity points to the physical world:

- The device's EIA-485 serial communication port,
- The RJ45 Ethernet network communication port (10BaseT), and
- The power supply jack.

The NAFEM Gateway is a protocol converter that connects Hobart / Traulsen equipment to the NAFEM protocol using an Ethernet connection. The requirements are set forth by NDP using digital signal connectivity.

This Gateway device performs these tasks and achieves NAFEM Data Protocol compliance with the use of six firmware components: Poll Engine, Alarm Module, SNMP v1 Agent, Web Server, TFTP Client, and a Device Protocol Driver. In addition, a database resides within the gateway that contains the NAFEM Objects. This is where the information is exchanged between the NAFEM and MODBus elements.

The function of the gateway is to receive requests for reads and writes of NAFEM Objects. These objects are the registers within the target equipment. This request comes to the gateway in the format of the NAFEM protocol. The gateway converts the request into the appropriate format and communicates with the target equipment. If connected in a daisy chain configuration (page 6), up to 8 pieces of equipment can be connected to one gateway. The gateway can access up to 80 registers (i.e. 80 different pieces of data) divided between these targets. The information returned to the gateway from the target equipment is converted into the NAFEM protocol and sent to the SNMP Manager, the Web browser or the application software.

#### **Network Services**

The NDP1 supports DHCP client, staticIP, and autoIP for address assignment. Normally you will not need to make any changes. Intelligence is employed within the gateway to revert to backup IP assignment methods if the primary method is unavailable.

## **INSTALLATION**

#### **PHYSICAL LOCATIONS**

There must be no more than 160 feet of RS485 cable within a configuration having one Gateway. This means that one Gateway with up to 8 machines must have a total of no more than 160 feet of RS485 cable. A configuration with two Gateways and up to 16 machines total must have no more than160 feet of RS485 cable in each Gateway cluster for a total of no more than 320 feet of RS485 cable for the two-Gateway configuration. A power adapter cord with six feet of lead is provided; 120 volts, 60 hertz, 1 phase grounded outlet is required. Power adapter cord must be plugged in prior to installation. The Gateway and power cord must be located away from areas that will be sprayed with water or any other liquids, and any devices that can emit electrical dsiturbances, such as microwave ovens, radios or other Gateways. The Power Supply must be installed such that condensate cannot drip down the cord into the 120 volt outlet. The Gateway and power cord must be located in an area where the ambient temperature is less than 100°F and where there is minimal risk of condensate. It is recommended that the Gateway be mounted above the equipment on the upper portion of a wall or above a dropped ceiling. Installation must be in accordance with all applicable local or national electrical codes.

#### **OPTIMUM PHYSICAL LOCATION CONFIGURATION**

If multiple machines will be networked through the same Gateway, a daisy chain connection must be utilized. Refer to Installation on page 6 for details. One connection cable is provided. If more than one machine is to be connected, additional cables can be purchased from Traulsen (order kit number 893512). Traulsen suggests that the machines for any one Gateway be clustered within 15 feet of the Gateway regardless of the length of cable between the machines and the Gateway. If the machines are more than 15 feet away from the Gateway, a second Gateway should be used.

NOTE: NAFEM Data Protocol Gateway can be implemented in an Ethernet wireless configuration such as the 802.11b wireless protocol. Components to install in this manner are supplied by others. Connections between the target equipment and the Gateway must be hard wired with an RS485 connection cable.

#### **NAFEM Gateway Architecture — Possible Configurations**

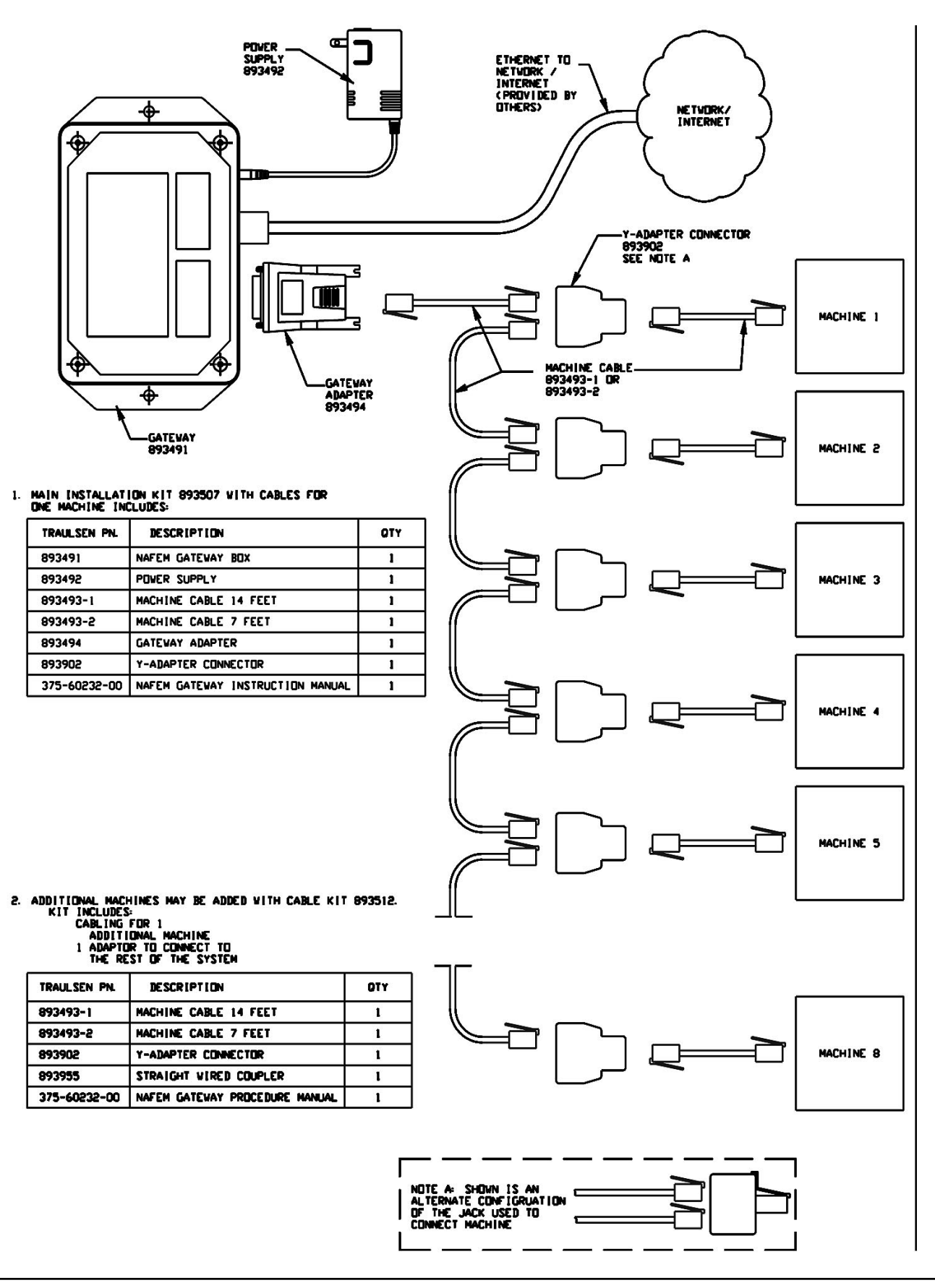

#### **Ethernet Wiring**

Connect an RJ-45 Ethernet jack to a Hub or Switch with standard CAT5 cable. The gateway is a 10BaseT device, so a switch is the best solution for a multi-speed network. The device can be connected directly to a computer's Ethernet jack with a crossover cable, provided by others.

#### **Authentication and Registration**

Authentication and registration of the Gateway happens automatically once connections are made and may take up to 1 minute. Communication to the network is accomplished via the DHCP Client to a system DHCP service, if available. The result of the DHCP method will define the device's Internet Protocol address, SubNet mask and Default gateway. The Microsoft AutoIP scheme is employed to address possible networking environments where DHCP services are not available.

The Ethernet interface is designed to work without user intervention on most networks.

#### **Installation & RS485 Wiring**

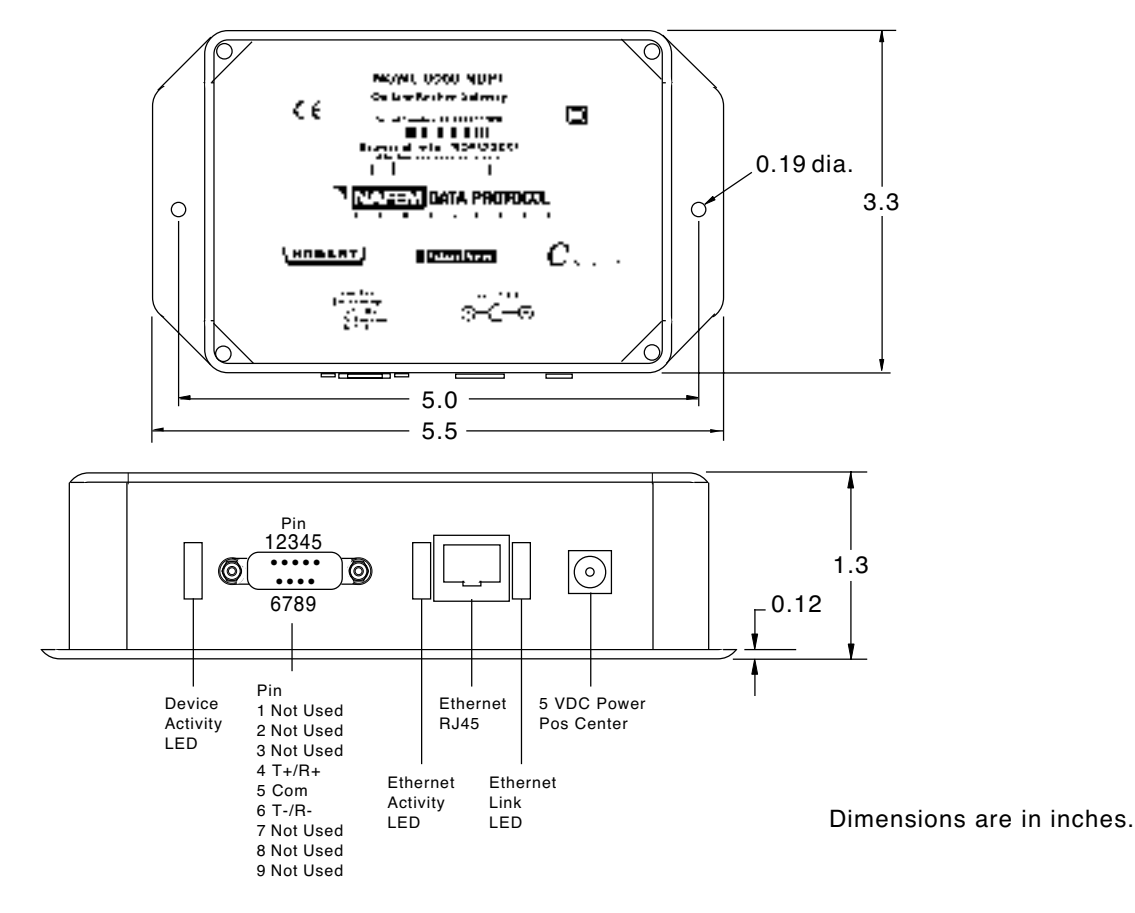

NOTE: If additional cables are needed for additional length or additional machines, purchase Traulsen Kit Number 893512.

NOTE: Use proper ESD handling procedures when making connections to unit. A UL® Listed Class 2 power supply is supplied.

If the Gateway is connected to a DHCP-enabled network, it can be browsed at the address listed next to "Browse at" on the Gateway label.

#### **Installation and RS485 Wiring (continued)**

Connect one end of one RJ-12 Machine cable (Traulsen part no. 893493-1 or 893493-2) to the Gateway Adapter (Traulsen part no. 893494). Connect the Gateway Adapter to the Gateway. Connect the other end of the Machine Cable to one of the ports on the double port side of the Y-Adapter Connector (Traulsen part no. 893902). Connect one end of the second RJ-12 Machine Cable (Traulsen part no. 893493-1 or 893493-2) to the single port side of theY-Adapter Connector. Connect the other end of the second Machine Cable to the machine. Refer to NAFEM Gateway Architecture — Possible Configurations on page 6 for instructions on how to connect and route the NAFEM cables between the Gateway and the machines.

#### **RS485 and MODBus Settings**

All Traulsen machines have their bit rate set at 9600 bits per second. Refer to each machine's Operators manual or Service Department for specific instructions on how to verify the bit rate setting.

All machines must have unique MODBus IDs. Refer to each machine's Operators Manual or Service Department for specific instructions on how to verify the MODBus ID.

#### **GATEWAY CONFIGURATION**

The Gateway may be configured via a web-based interface. To access this interface, open a web browser on a PC connected to the same LAN as the Gateway. In the address bar of the browser, type in either the IP address or the address printed on the Gateway label and press Enter. The configuration options are on the left panel (Fig. 1). All options can be configured individually. Three important options to note are:

- IP Address under Administration → Network
- Time and Date under Clock/Calendar → Clock
- Data Points to access under Gateway → Serial Port Entry

The first option set with the submit button will open a password dialogue box. The default user name is **new** and the password is **user**. For more information on how to change the user name and password or other configuation options, refer to the Watlow Manual located at:

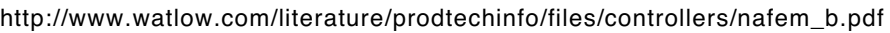

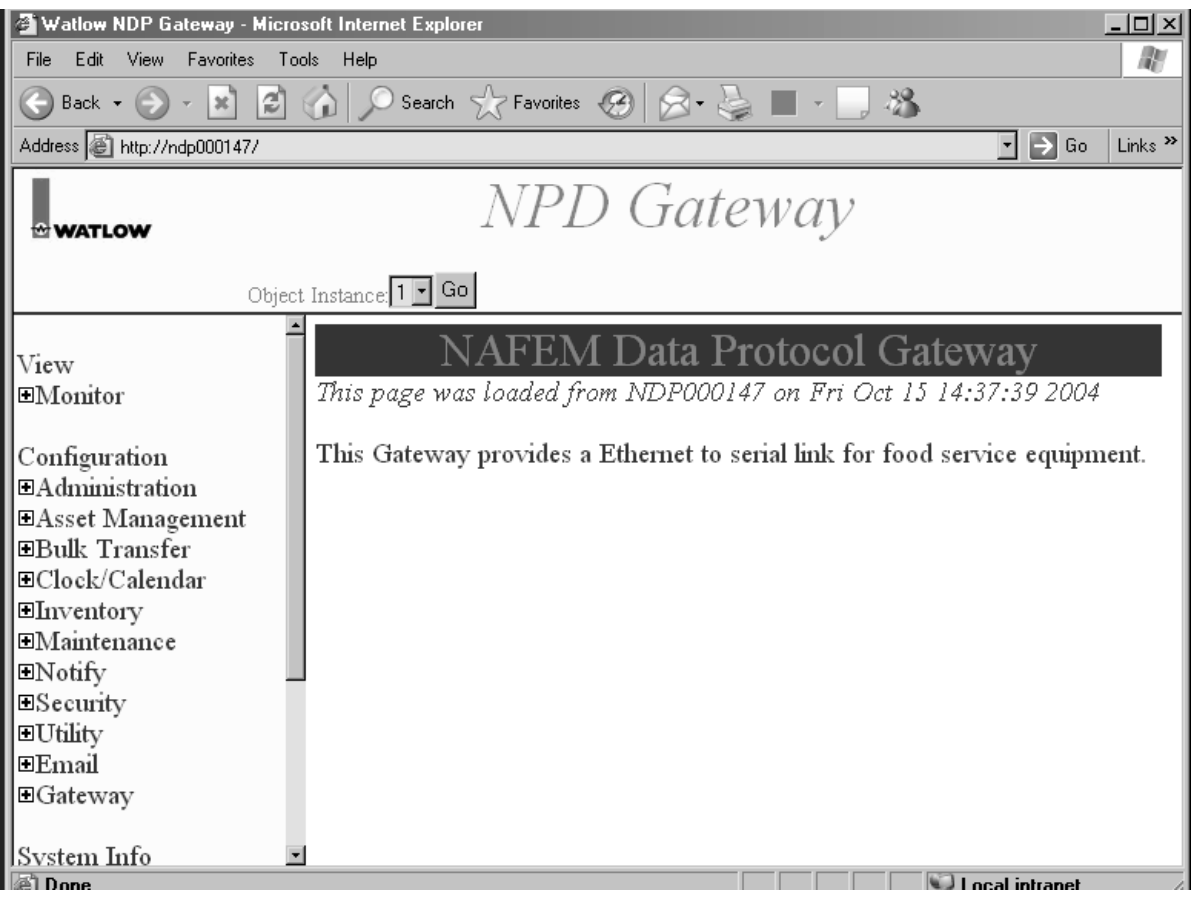

**Fig. 1**

## **TROUBLESHOOTING**

When the Poll Engine attempts to read from a remote device and an error occurs, the Poll Engine will immediately retry to read from the remote device. If all retries have failed, then the Poll Engine will increment the protocol read message failure count by one and attempt the next poll attribute. If all active attributes for a single device fail, then the poll engine will disengage the device from the poll cycle.

When the Poll Engine attempts to write to a remote device and an error occurs, the Poll Engine will immediately retry to write to the remote device. If all retries have failed, then the Poll Engine will increment the protocol write message failure count by one and reset the programmable attribute for the write operation to the previous write value.

#### **LED DESCRIPTIONS (Fig. 2)**

The Ethernet Link LED is on continuously when there is an active Ethernet link between the Gateway and the rest of the network. If the LED is off at any time, check all power and network cables for proper connection.

The Ethernet Activity LED flashes intermittently as Ethernet traffic flows across the network to and from the Gateway. Any time the Gateway sends or receives data, the LED will flash and then turn off. If the LED remains off for an extended period, ensure that the Ethernet Link LED is on and that all power and network cables are properly connected.

The Device Activity LED flashes intermittently as serial data flows between the Gateway and the machines connected to it via the RS485 port. Any time the Gateway sends or receives data the LED will flash briefly and then turn off. The configuration of the Gateway will determine the interval between flashes. Typically, this interval is between 30 seconds and 5 minutes. If there is no activity and the LED remains off for an extended period, ensure that the Gateway is properly enabled, all cables are properly connected and all machines connected to the Gateway are powered on.

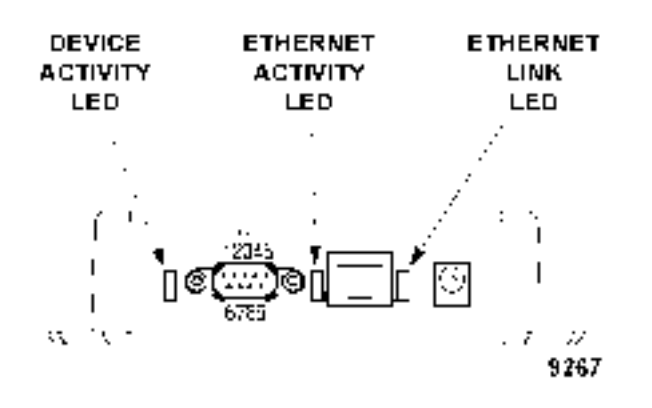

**Fig. 2**

## **PROBLEM SUGGESTED CORRECTIVE ACTION**

٦

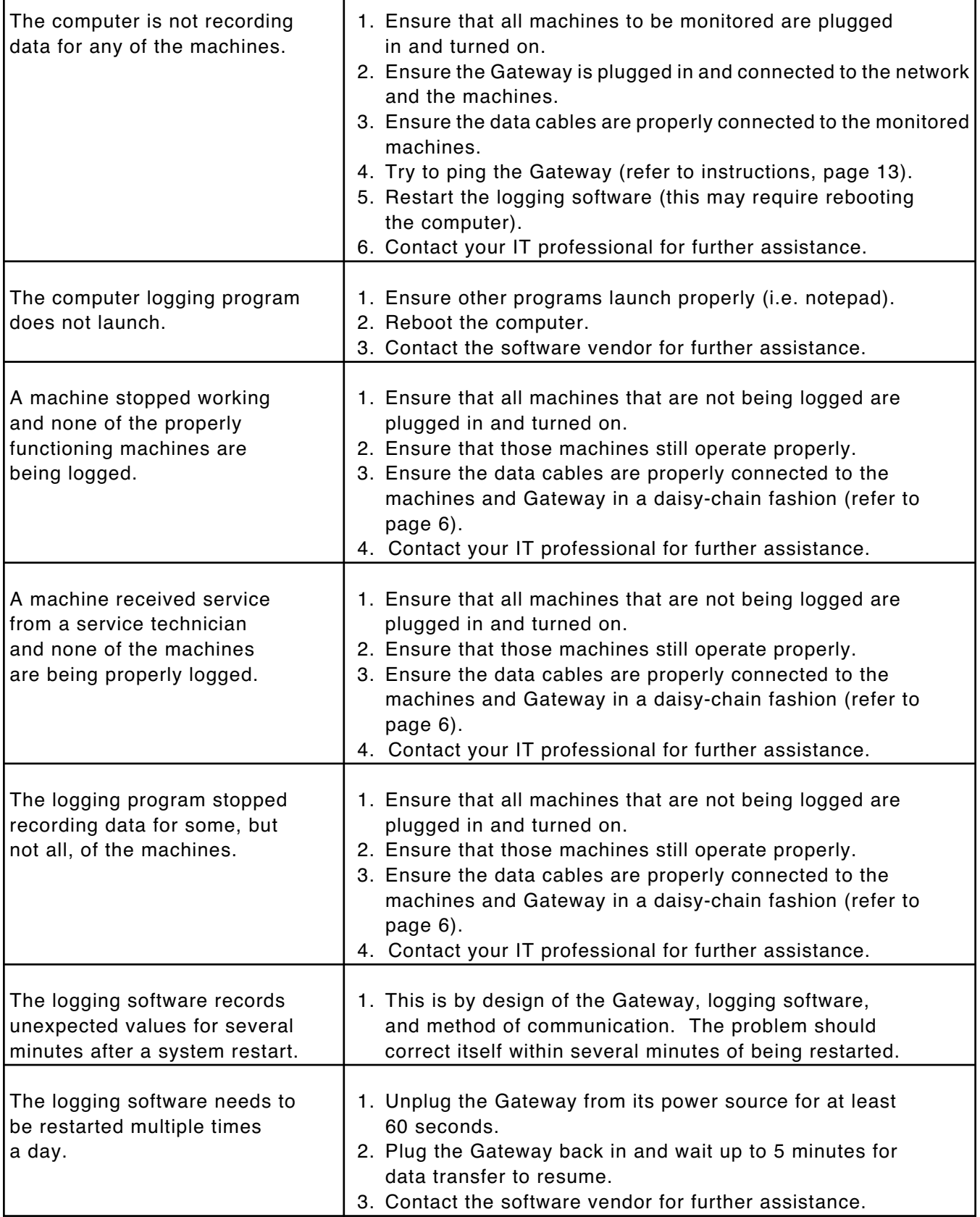

#### **PROBLEM SUGGESTED CORRECTIVE ACTION**

٦

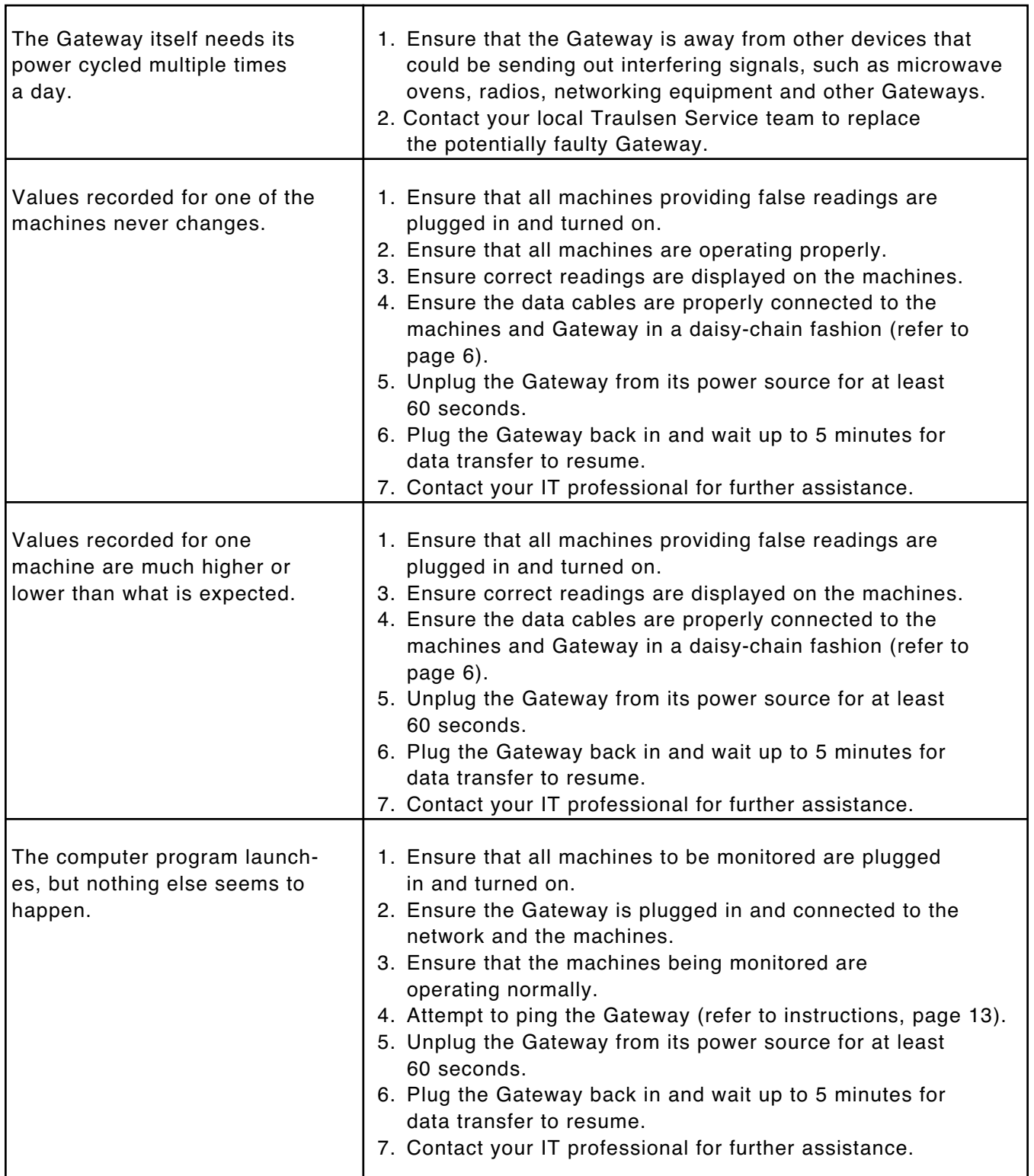

#### **PING INSTRUCTIONS**

Ping can be performed on most computer operating systems. To perform a 'ping' command from a 32-bit Windows machine (i.e. Windows 95, 98, Me, NT, 2000 or XP), follow instructions below.

For operating systems other than Windows, contact your network administrator.

- 1) Click **Start** on the menu bar
- 2) Click **Run**
- 3) In the dialog that appears, type the word **command** and then click **OK**
- 4) A Command Prompt (or MS-DOS box) will appear
- 5) At the command line, type **ping #.#.#.#**, where the #.#.#.# is the IP address of the Gateway that is having problems (as in the first line of Fig. 3). [You may have to get this number from your network administrator, manager or Help Desk.]
- 6) Press **Enter**

If the command is successful, meaning there is not a network communications problem between the Gateway and your PC, then you will receive text similar to that of the second box in Fig. 3.

If the command is unsuccessful, meaning there is a network communication or configuration error, you will receive text similar to that of Fig. 4.

#### **Successful ping**

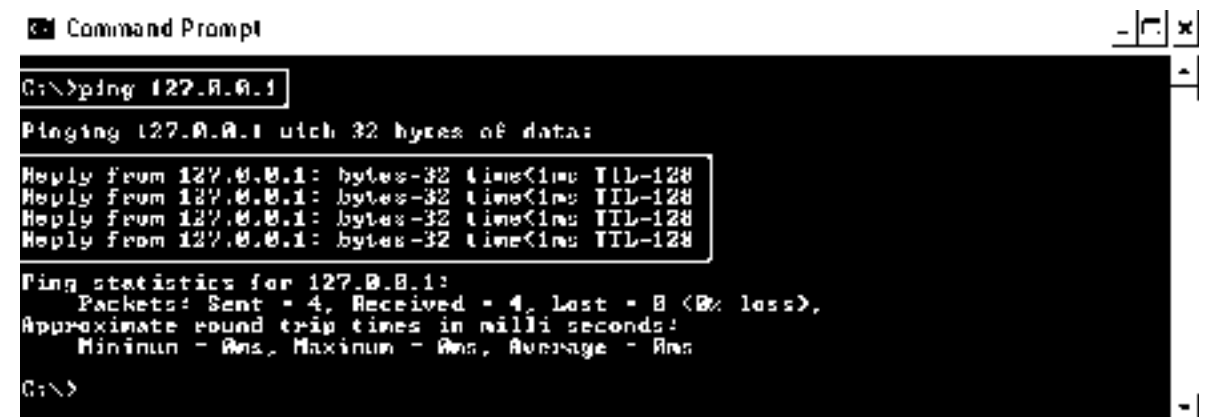

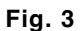

#### **Unsuccessful ping**

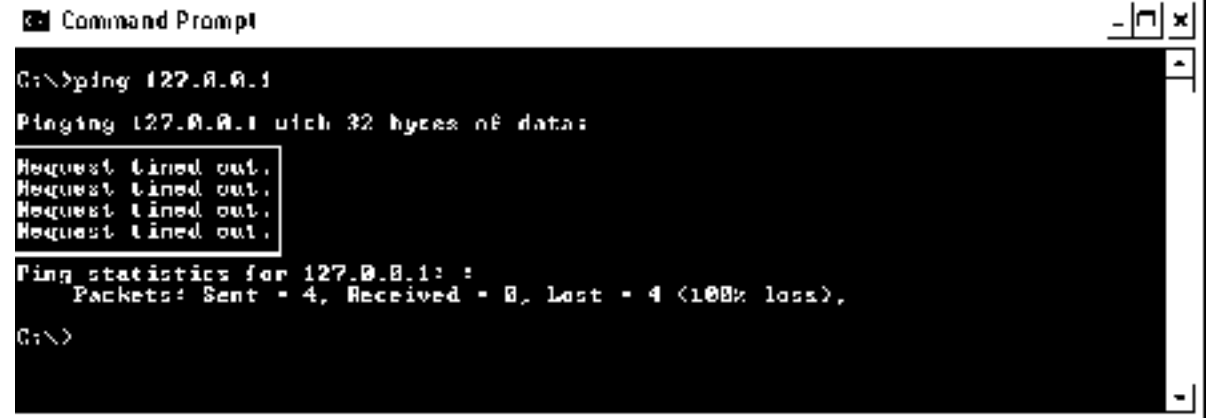

**Fig. 4**

#### **GLOSSARY**

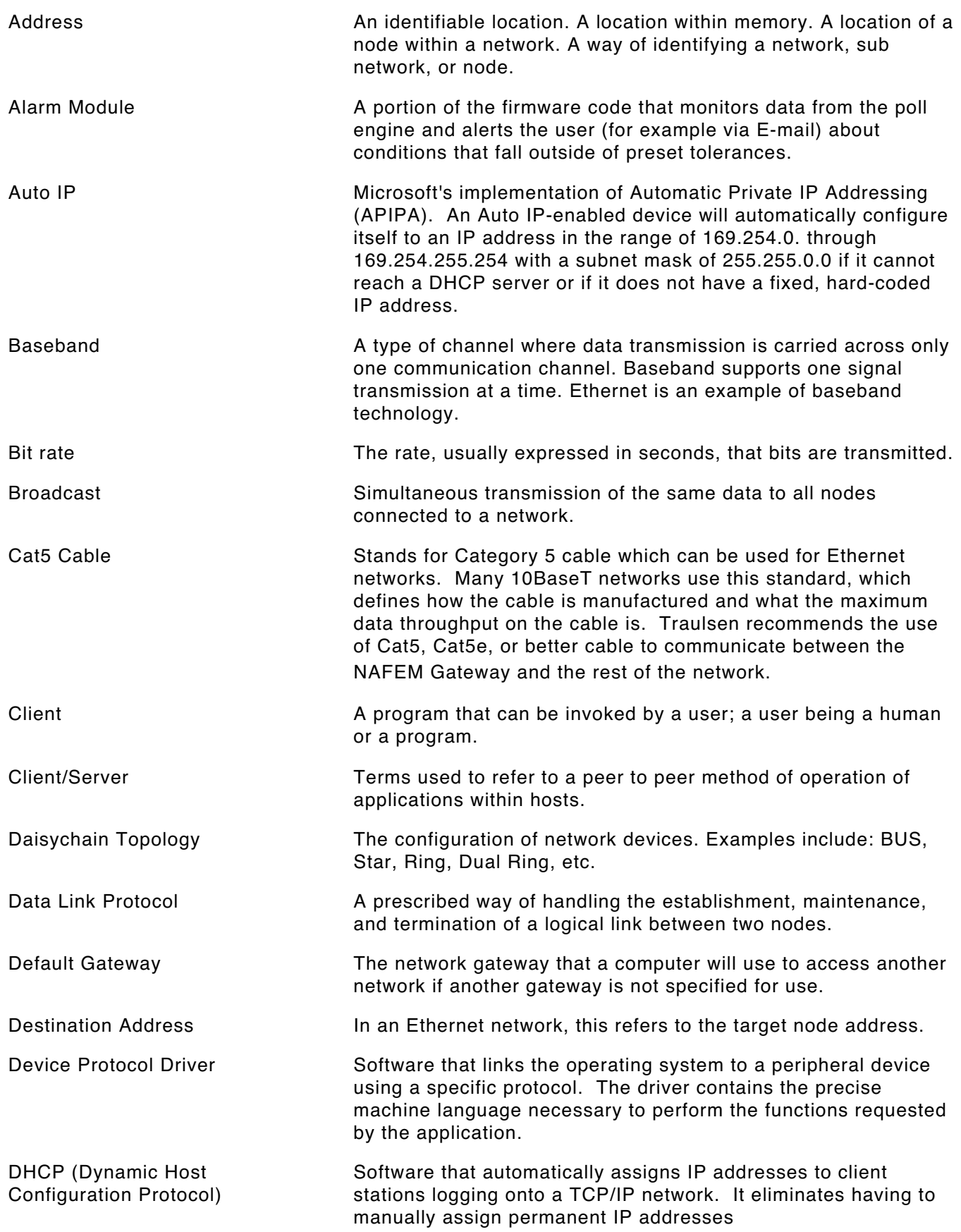

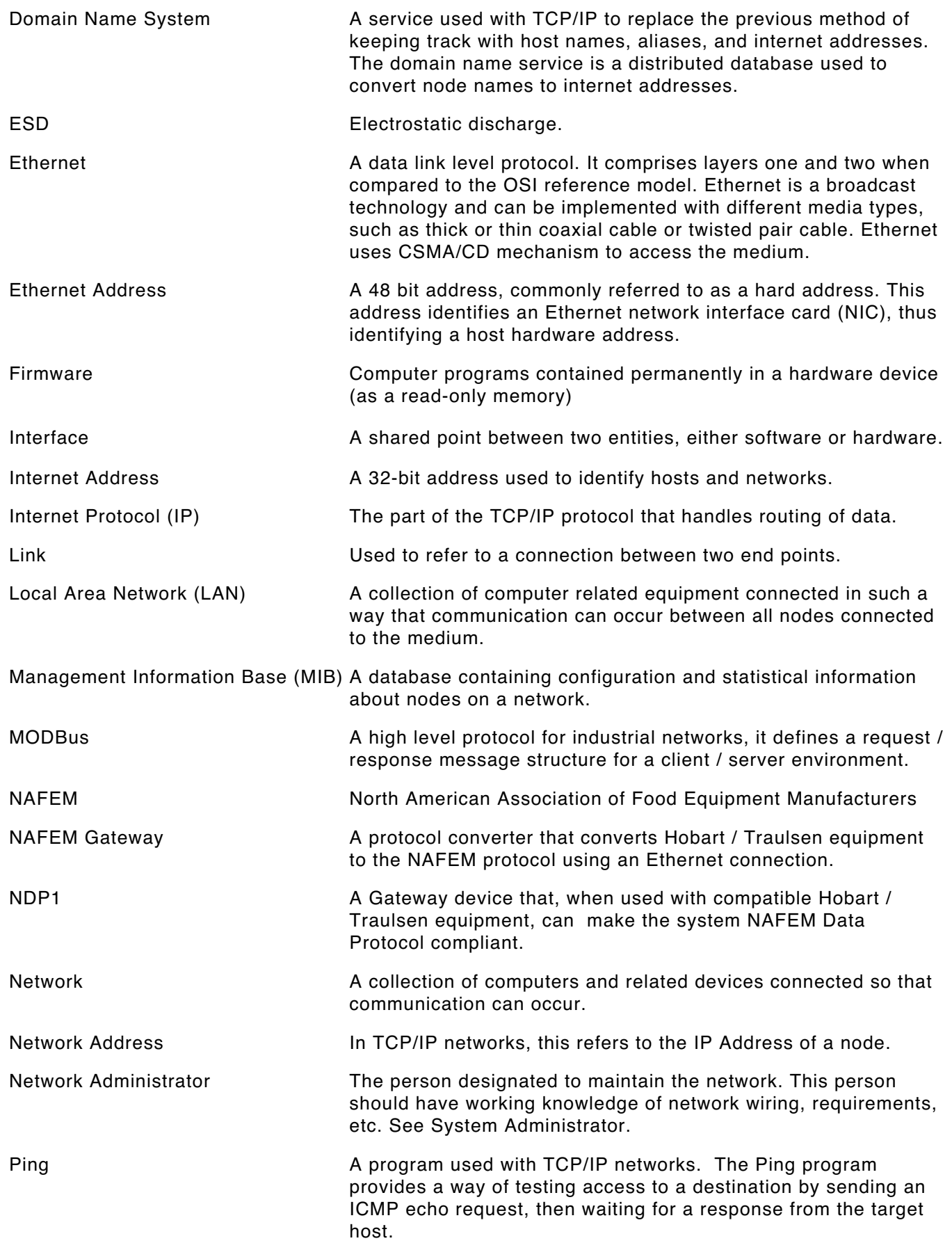

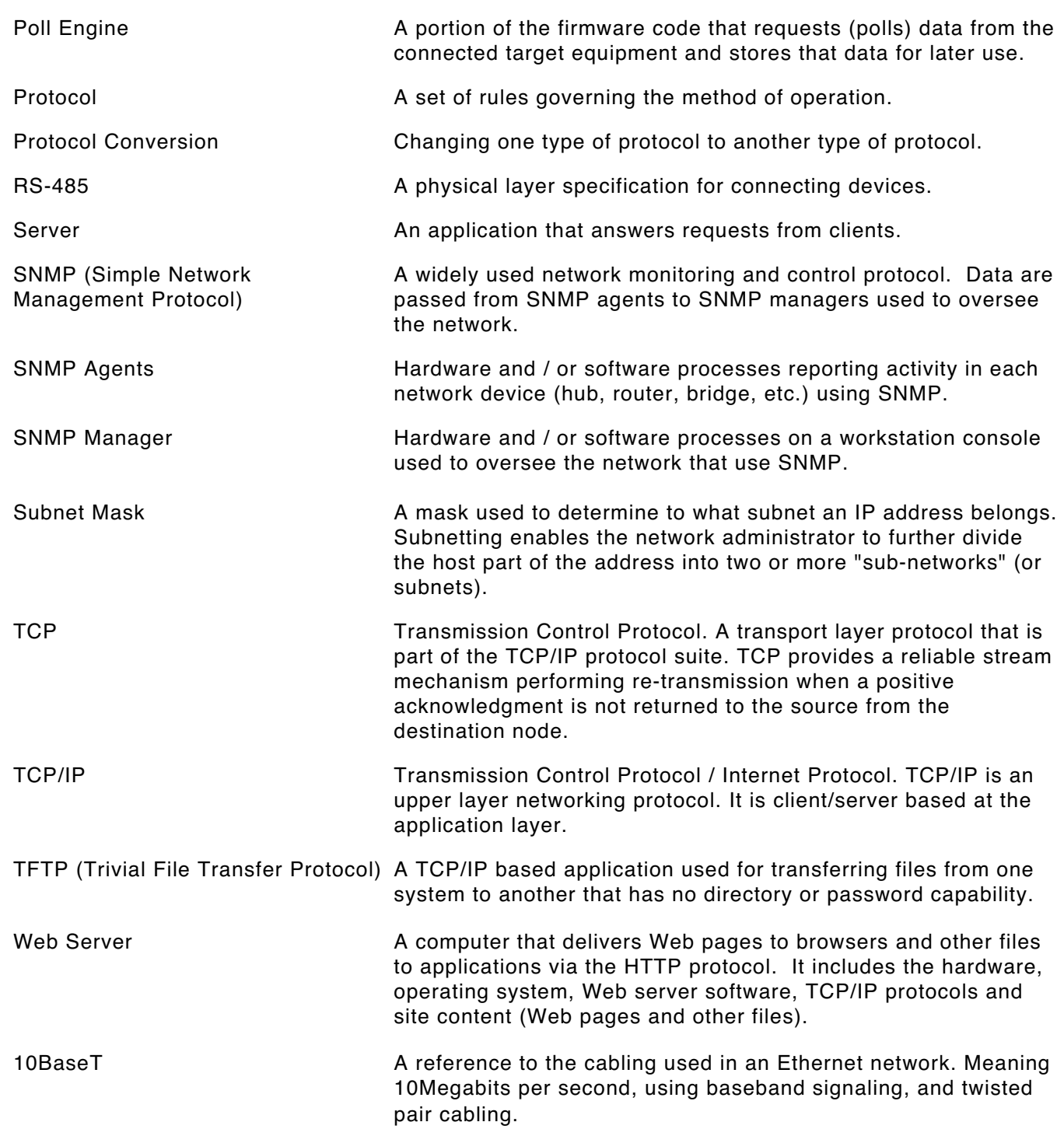

#### **SERVICE**

Contact your local Traulsen service office for any repairs needed on this equipment. Long-term service contracts are available on this and other Traulsen products.

#### **HOURS OF OPERATION:**

Monday thru Friday 7:30 am - 4:30 pm CST

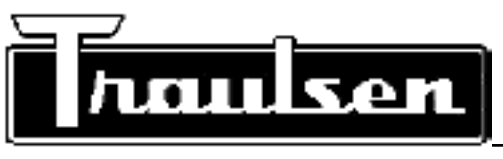

**Traulsen & Co., Inc.** 4401 Blue Mound Road Fort Worth, TX 76106 Phone: (800) 825-8220 Fax-Svce: (817) 740-6757 Website: www.traulsen.com

Quality Refrigeration

 $-16-$